CSSE 220 Object-Oriented Software Development

## **Session 2**

- What you already know about Java
	- From your background in C and Python
- Reading and using an **API** 
	- Javadoc
	- The String class

Questions on HelloWorldAgain? On anything?

- ▶ Implementing a class
	- Implementing an interface
	- Using documented stubs before coding
	- Writing JUnit tests before coding

## **CSSE 220 in a Nutshell**

#### Object-oriented

- ▶ Concepts: Inheritance, Interfaces, ...
- ▶ Design: CRC cards, UML class diagrams, ...
- Extreme Programming Processes
	- ▶ Documented stubs, Test-first, Pair programming, ...
- ▶ Data Structures
	- Introduce algorithm efficiency analysis (big O)
- ▶ Reading and using APIs Graphical User Interfaces (GUIs) and lots more!

#### What you already know about Java (from your background in C and Python)

- Variables
	- Declaring, assigning
	- Primitive types
	- Printing, reading from the console
- Objects
	- Dot notation
	- Constructing with new
- **Control structures** 
	- for, while, if, …
- **Methods** 
	- Defining
	- Parameters/arguments
- Classes
	- Fields
	- Methods

Details on each of the above in the next set of slides.

## Variables - similar to C

Declaring, assigning

**int xPosition; xPosition = 0; int yPosition = 40;** Type / Name pattern

**double r, s; r = s;**

Java compiler flags this mistake (C doesn't!)

- $\triangleright$  Primitive types:
	- **int byte short long** ◦ **double float**  ◦ **char** ◦ **boolean true false** Sizes are specified in Java (C is generally platform-specific). Details on p. 135 of Big Java

#### Printing values on the console Reading values from the console

**System.out.println(x);**

String concatenation. Very handy!

**System.out.println("The value is " + x); System.out.printf("The value is %d", x);**

**Scanner input = new Scanner(System.in); System.out.print("Enter an integer: "); int quantity = input.nextInt();**

> Using the Scanner class requires that you *import* it. Eclipse offers a Quick Fix for imports that is almost always right, so I will say no more about imports.

## **Using Objects and Methods**

Works just like Python:

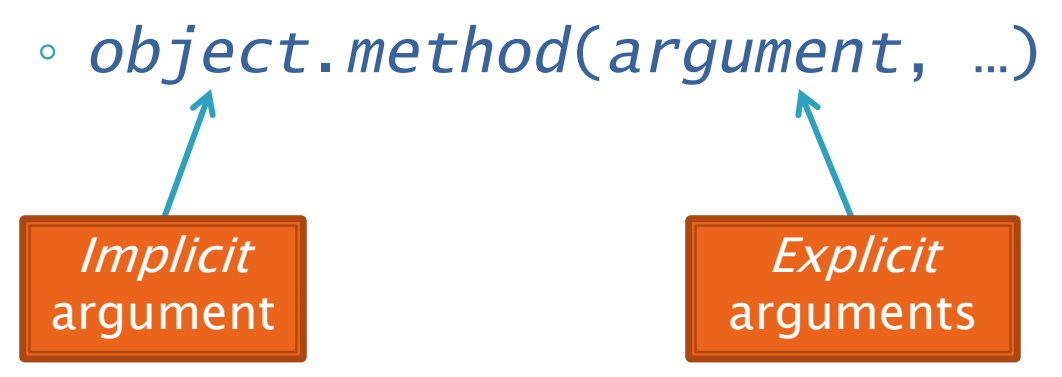

#### Java Example:

String name = "Bob Forapples"; PrintStream printer = System.out;

 $int$  nameLen = name.length(); printer.printf("'%s' has %d characters", name, nameLen);

## **Constructing Objects**

 Example: Rectangle box = new Rectangle( $5, 10, 20, 30$ ) left, top, width, height Note keyword new

- Several steps are happening here:
	- 1. Java reserves space for a Rectangle object
	- 2. Rectangle's *constructor* runs, filling in slots in object
	- 3. Java reserves a variable named box
	- 4. box is set to refer to the object

## **What Do Variables Really Store?**

- ▶ Variables of number type store values
- ▶ Variables of class type store references
	- A reference is like a pointer in C, except
		- Java keeps us from screwing up
		- No  $\&$  and  $*$  to worry about (and the people say, "Amen")
- Consider:

1. int  $x = 10$ ;

- 2.  $int y = 20$ ;
- 3. Rectangle box = new Rectangle(x, y, 5, 5);

### **Assignment Copies Values**

- Actual value for number types
- Reference value for object types
	- The actual object is not copied
	- The reference value ("the pointer") is copied
- Consider:

1. int  $x = 10$ ; 2. int  $y = x$ ;  $3. y = 20;$ 

4. Rectangle box = new Rectangle( $5, 6, 7, 8$ );

- 5. Rectangle box2 = box;
- 6. box2.translate(4,4);

Q7-10

#### Control structures - similar to C

```
for (int k = 0; k < 100; ++k) {
    ...
}
if (x == y) {
    ...
} else {
     ...
}
while (true) {
    ...
    if (...) {
        break;
    }
}
```

```
++k;k++;k = k + 1;
```
Three ways to do the same thing, in this context.

#### Java Documentation

**API Documentation,** Docs in Eclipse, Writing your own Docs

## **Recap: Java API Documentation**

- What's an API?
	- Application Programming Interface
- The Java API on-line and on your computer
	- Google for: java api documentation 6
	- Or go to: <http://java.sun.com/javase/6/docs/api/>
	- C:\Program Files\Java\jdk1.6.0\_12\docs\api\index.html
- ▶ Find the String class documentation:
	- Click java.lang in the top-left pane
	- Then click String in the bottom-left pane

### **Java Documentation in Eclipse**

▶ Setting up Java API documentation in Eclipse

- Should be done already, but if the next steps don't work for you, we'll fix that
- Using the API documentation in Eclipse
	- Hover text
	- Open external documentation (Shift-F2)

## **Writing Javadocs**

- Written in special comments: **/\*\* … \*/**
- ▶ Can come before:
	- Class declarations
	- Field declarations
	- Method declarations
- Eclipse is your friend!
	- It will generate javadoc comments automatically
	- It will notice when you start typing a javadoc comment

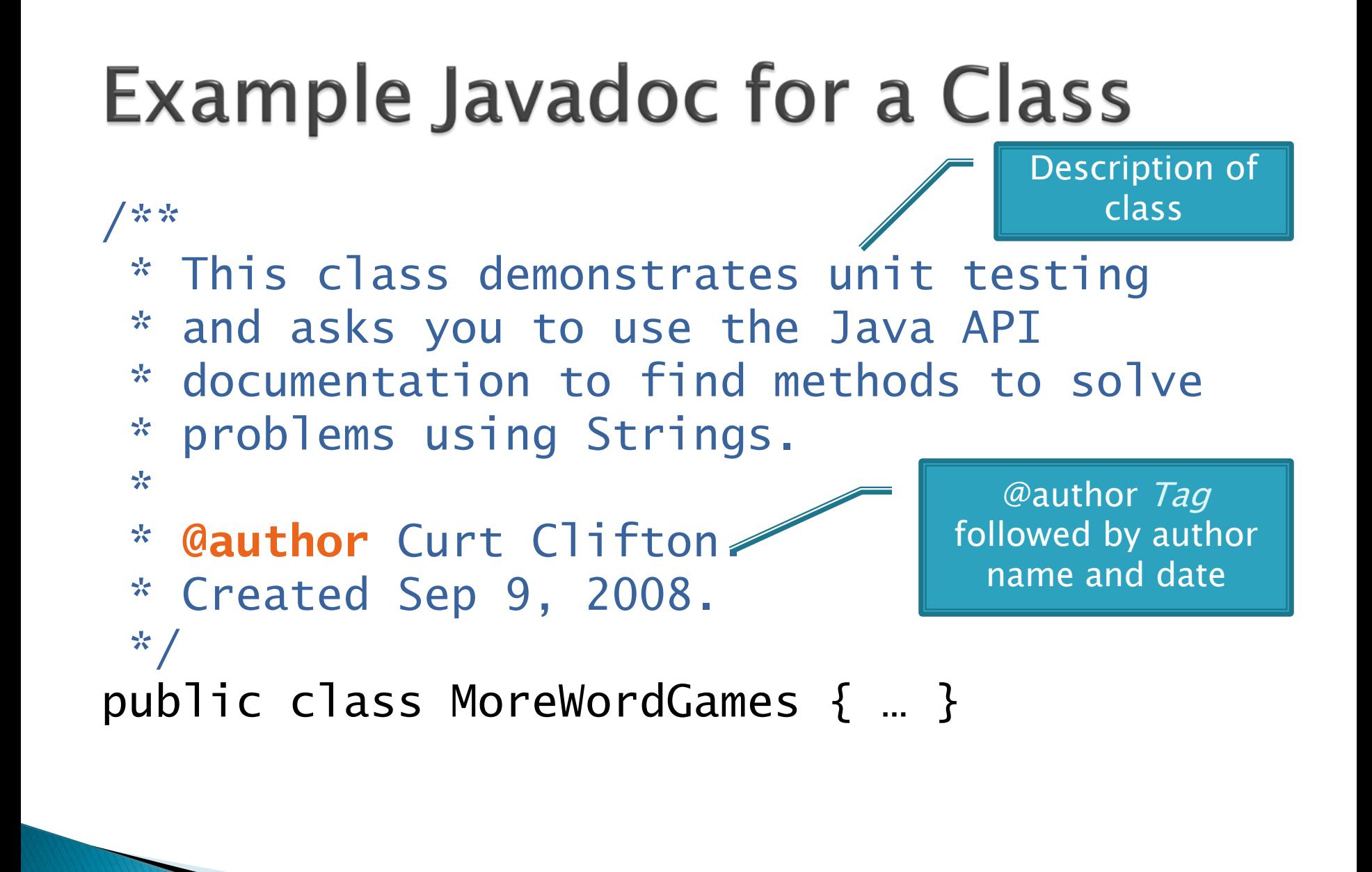

## **Example Javadoc for a Method**

Description of method, usually starts with a verb.

\* Converts the original string to a \* string representing shouting. \*

/\*\*

}

- \* **@param** input the original string \* **@return** input in ALL UPPER CASE  $\boldsymbol{\mathcal{R}}$  ,
- static String shout(String input) { return input.toUpperCase();

@param tag followed by parameter name and (optional) description. Repeat for each parameter.

@result tag followed by description of result. Omit for void methods.

### **Javadocs: Key Points**

- ▶ Don't try to memorize the Java libraries
	- Nearly 9000 classes and packages!
	- You'll learn them over time
- $\triangleright$  Get in the habit of writing the javadocs before implementing the methods
	- It will help you think before doing, a vital software development skill
	- This is called programming with *documented stubs*
	- I'll try to model this. If I don't, call me on it!

# Writing Code to Test Your Code

**EXP** Test-driven Development, unit testing and JUnit

## **Unit Testing**

- ▶ Writing code to test other code
- Focused on testing individual pieces of code (units) in isolation
	- Individual methods
	- Individual objects
- Why would software engineers do unit testing?
	- Get code right
	- Keep code right as changes are made
	- Confirm our understanding of the method specification before implementing it
	- Provide documentation
		- Confirm pieces in isolation so we don't have to worry about them during integration (when we put code together)

## **Unit Testing With JUnit**

If JUnit is a unit testing *framework* 

- A framework is a collection of classes to be used in another program
- Does much of the work for us!
- ▶ JUnit was written by
	- Erich Gamma
	- Kent Beck
- ▶ Open-source software
- $\triangleright$  Now used by millions of Java developers

#### **Interesting Tests**

- ▶ Test "boundary conditions"
	- Intersection points: -40℃ == -40℉
	- Zero values: 0℃ == 32℉
	- Empty strings
- Test known values: 100℃ == 212℉
	- But not too many
- ▶ Tests things that might go wrong
	- Unexpected user input: "zero" when 0 is expected
- ▶ Vary things that are "important" to the code
	- String length if method depends on it
	- String case if method manipulates that

## Implementing an interface

```
/**
```
\*/

\* A StringTransformable object can transform one String into another String. \*

\* @author David Mutchler, based on an idea from Lynn Stein

```
* in her Rethinking CS 101 project.
```

```
* Created Mar 12, 2009.
```

```
public interface StringTransformable {
  /**
```

```
* Transform the given String into another String.
```
\*

```
@param stringToTransform The String to transform
```
\* @return The transformed String

\*/

public String transform(String stringToTransform);

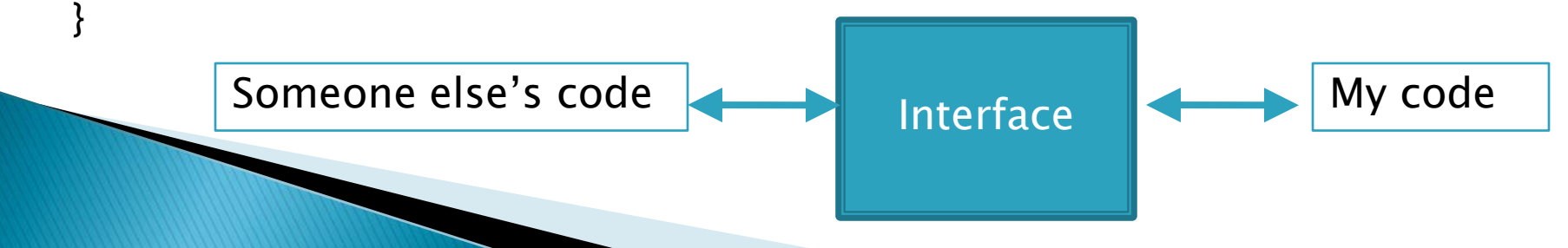